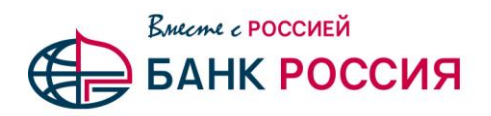

Акционерное общество «Акционерный Банк «РОССИЯ»

Уважаемые клиенты!

Напоминаем, что для бесперебойной работы в системе «Клиент-банк» необходимо регулярно выполнять резервное копирование установленного программного обеспечения. Резервное копирование рекомендуется делать также перед обновлением версии системы.

Для обновления «Клиент-банк» (на платформе BS-Client) выполните следующие действия:

1. Выясните версию установленного у вас программного обеспечения «Клиент-банк». Для этого зайдите в программу и выберите пункт меню «Сервис -> Информация о системе». Откроется окно «Информация о системе». Номер версии указан в разделе DB: (третья строка снизу) и имеет вид STD 017.x.xxx. Запомните или запишите этот номер.

2. В случае, если у вас версия ниже, чем STD 017.9.960, необходимо обратиться в службу поддержки Банк-Клиента для получения недостающих обновлений. Телефон службы поддержки: 8 800 100 11 11.

3. Если версия Клиент-Банка STD 017.9.960 и выше - закройте программу.

4. В зависимости от установленной у вас версии скачайте и разархивируйте одно или несколько обновлений. Если требуется установить несколько обновлений, то делать это нужно последовательно: от меньшей версии к большей.

5. Скачанный и разархивированный файл поместите в каталог UPGRADE, который установленной программой, нахолится  $\overline{B}$ каталоге  $\mathbf{c}$ примеру:  $\mathbf{K}$ c:\BSCInt 3 Poccusxxxxxx\UPGRADE\.

6. Запустите файл обновления и следуйте инструкциям на экране. Во время обновления может понадобиться ввести пароль для входа в программу.

7. Дождитесь окончания обновления и зайдите в программу. Проверьте, произошло ли изменение версии (см. п.1). Если версия меньше последней (номер указан на странице обновлений), скачайте и установите следующее обновление.